# Package ethuebung for ETH ITP Exercise Sheets — User's Manual

Philippe Faist, pfaist@phys.ethz.ch

November 25, 2014

This package provides a unified way of typing exercises for the Institute of Theoretical Physics at ETH Zurich. While you type in logically all aspects of your exercise using provided LATEX macros (title, text, hints, solution, etc.), it is rendered according to some standard style (yet remaining highly customizable), and provides different versions of the sheet for distributing to students (without the solutions), or for TA's (with solutions). Tips sheets can also be generated.

# **Contents**

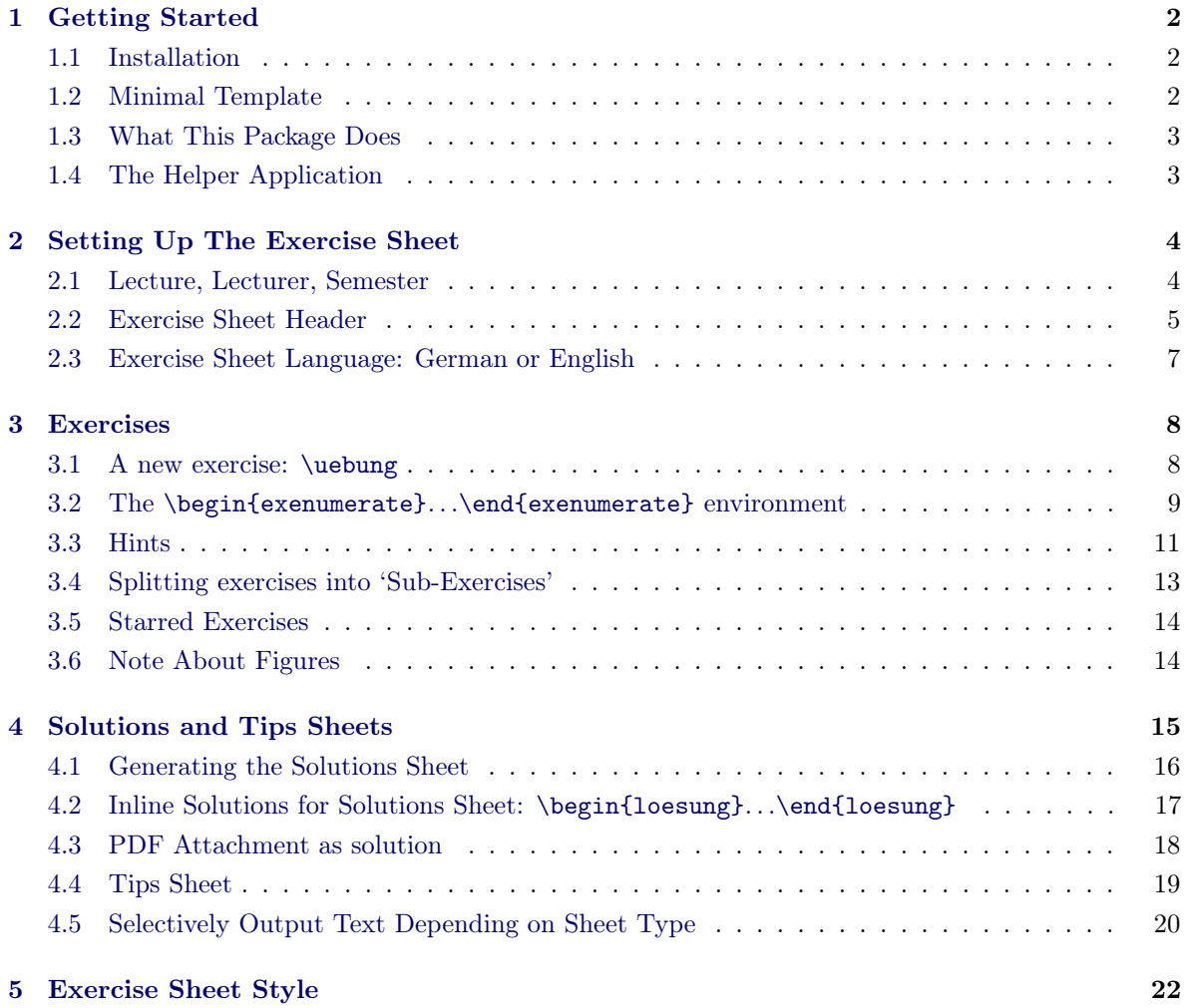

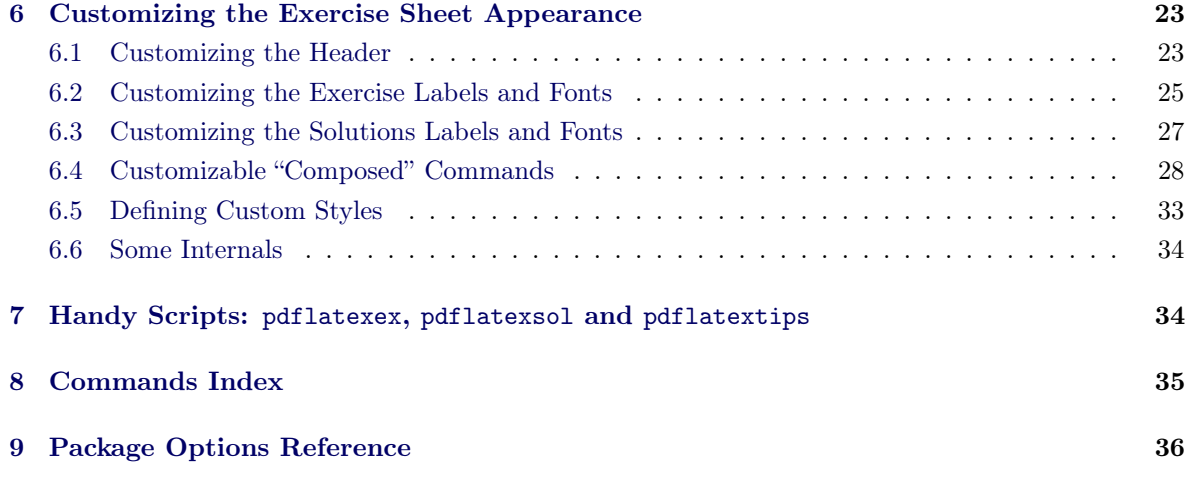

# <span id="page-1-0"></span>**1 Getting Started**

## <span id="page-1-1"></span>**1.1 Installation**

The simplest way of installing the ethuebung package is to copy the ethuebung.sty file at the same location as your exercise sheet LAT<sub>E</sub>X file. This requires of course making several copies of the file if needed. A cleaner installation is to place the ethuebung.sty file somewhere in your \$TEXINPUTS environment path.

Note that no other file is needed. The ETH logo is embedded into the style file.

# <span id="page-1-2"></span>**1.2 Minimal Template**

Here is a minimal template for an exercise sheet.

```
\documentclass[11pt,a4paper]{article}
```
\usepackage{ethuebung} % comment this and uncomment next line for solutions %\usepackage[sol]{ethuebung} % uncomment for solutions

```
\UebungLecture{Microstructures of molten cheese.}
\UebungProf{Prof. Zebigboss}
\UebungSemester{HS 2999}
```

```
\UebungsblattNumber{1}
```
\begin{document}

```
\MakeUebungHeader
\exercise{Title of the exercise.}
\keywords{Stern-Gerlach, spin, quantum measurement}
In this exercise, you will be asked to do some work.
\begin{exenumerate}
\item Solve the following equation.
    \begin{align}
        x^2 = 1.
    \end{align}
    \hint{There might be more than one solution.}
    \begin{solution}
        Write here the solution to this exercise.
    \end{solution}
\end{exenumerate}
\end{document}
```
#### <span id="page-2-0"></span>**1.3 What This Package Does**

This package provides a unified way of typing exercises for ETH Zurich. While you type in logically all aspects of your exercise in a single file using provided LAT<sub>EX</sub> macros (title, text, hints, exercise, solution, etc.), it is rendered according to some standard style (yet remaining highly customizable), and provides different PDF versions of the sheet for distributing to students (without the solutions), or for TA's (with solutions). Tips sheets can also be generated.

The exercise numbering is taken care of automatically and the equations are given different prefixes depending on whether they are part of the exercise main text, the solution or in a tip block. The page margins are adapted. Exercise part numbering is done smartly and can be resumed, solutions may be attached as external PDF files (e.g., for scanned hand-written solutions) and almost every aspect of the sheet can be customized.

Read on to learn more!

Any questions, suggestions or comments are welcome at pfaist@phys.ethz.ch.

# <span id="page-2-1"></span>**1.4 The Helper Application**

A helper application makes it easier to compile the different versions of your sheet (serie, solutions) without having to change your LaTeX file.

The application is available for download at [https://github.com/phfaist/ethuebung/](https://github.com/phfaist/ethuebung/releases/) [releases/](https://github.com/phfaist/ethuebung/releases/).

This application is not required to compile your sheets, it just makes the task slightly more easier. You can always compile the different sheets by a simple package option. See Section [4](#page-14-0) for more information.

# <span id="page-3-0"></span>**2 Setting Up The Exercise Sheet**

#### <span id="page-3-1"></span>**2.1 Lecture, Lecturer, Semester**

Setting up the exercise sheet is just a matter of calling a small number of commands before the beginning of your document, in the preamble. See the template given in Sec. [1.2.](#page-1-2) These lines could be for example:

```
\UebungLecture{Microstructures of molten cheese.}
\UebungProf{Prof. Zebigboss}
\UebungProf{Prof. Zebigchef}
\UebungSemester{HS 2999}
```
\UebungsblattNumber{1}

<span id="page-3-2"></span>\UebungLecture { ... } This command sets the title of your lecture to the given argument. The lecture title is displayed in the main exercise header.

<span id="page-3-4"></span>\UebungProf { ... } Use this command to set the professor or lecturer of the course to the given argument. Use this command more than once to specify multiple professors on separate lines.

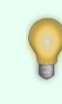

The \UebungProf command, unlike the other commands, appends its value to previously specified values, allowing to specify more than one lecturer. Each lecturer displayed in the header is placed on a new line.

<span id="page-3-3"></span>\UebungLecturer { ... } This command is an exact alias of \UebungProf.

<span id="page-3-5"></span>\UebungSemester { ... } This command sets the semester that will be displayed in the header.

<span id="page-4-5"></span>\UebungsblattNumber { ... } This sets the exercise sheet number to the given argument. The exercise sheet number usually starts at 1, and increases every week as more exercise sheets are distributed. The macro \theUebungsblattNumber is defined to expand to the given exercise sheet number.

<span id="page-4-3"></span>\UebungDueBy Use this command to specify a date by which the sheet should be handed in. For example \UebungDueBy{21.12.2012}. This will be displayed by default under the header, aligned right, with a "Due by:" label ("Abgabe:" in German). See also \UebungSubHeader (p. [6\)](#page-5-0).

<span id="page-4-2"></span>\UebungDiscussion Use this command to specify a date by which the sheet should be discussed. For example \UebungDiscussion{21.12.2012}. This will be displayed by default under the header, aligned left, with a "Discussion:" label ("Besprechung:" in German). See also **\UebungSubHeader** (p. [6\)](#page-5-0).

> These commands should be called in the preamble, but they just internally expand to an internal macro definition. So technically they can be called whenever you want. Just call them before calling any other macro that actually uses those values, e.g. \MakeUebungHeader (p. [5\)](#page-4-1). Calling such a macro a second time with a different value overrides the previous value.

<span id="page-4-4"></span>\theUebungsblattNumber This macro expands to the current exercise sheet number. Set this macro by calling \UebungsblattNumber. You may use this macro anywhere in your document.

#### <span id="page-4-0"></span>**2.2 Exercise Sheet Header**

The page header is generated automatically by the package and is displayed by calling the \MakeUebungHeader command at the beginning of the document.

<span id="page-4-1"></span>\MakeUebungHeader Draws the main header of the exercise sheet, in three parts, with ETH logo, centered title, and professor/semester displayed on the right. And a horizontal line under those.

The header automatically displays the right title, according to whether the exercise sheet without the solutions or with the solutions is displayed, respectively printing "Series" or "Solutions". The appropriate titles are also automatically displayed in German when the deutsch package option is provided.

If you want to display some other string, like "Exercise Sheet", this title can be customized using commands \UebungsblattTitleSeries (p. [23\)](#page-22-2) and \UebungsblattTitleSolutions (p. [23\)](#page-22-3). The font can also be changed, use \UebungsblattTitleFont (p. [24\)](#page-23-0).

The header itself is highly customizable, see Sec. [6.1.](#page-22-1) If you wish to display a completely different header, or with a very different layout, you may write your code at the beginning of your document and simply not call \MakeUebungHeader (p. [5\)](#page-4-1) at all. You may also write a custom style (see Section [6.5\)](#page-32-0). In any case please consider contacting me if you think your header might be useful to others, so that I can add it as a style in the package.

You may add annotations and comments below the main header. You can add, for example a discussion date or a due date with the commands **\UebungDiscussion**  $(p, 5)$  $(p, 5)$ and  $\Upsilon$ bebungDueBy (p. [5\)](#page-4-3), respectively. More generally, you may add stuff with the \UebungSubHeader and \UebungSubHeaderPar commands. Customize the font with \UebungSubHeaderLineFont.

<span id="page-5-0"></span>\UebungSubHeader  $[ \langle pos \rangle ] {\{ \langle text \rangle \}}$  Sets the given text to be displayed under the main header at the position pos. pos is one of  $1$  (left), c (center) or r (right). If pos is not specified, it defaults to center. The text may not contain linebreaks. Use \UebungSubHeaderPar if you need line breaks. Note that this command overrides any content already set at the given position, including any content set by \UebungDiscussion (p. [5\)](#page-4-2) or \UebungDueBy (p. [5\)](#page-4-3). If you want to include also a discussion and/or a due by date, then include the contents directly using the \uebDiscussion (p. [31\)](#page-30-0) and/or \uebDueBy (p. [31\)](#page-30-1) commands, for example: \UebungSubHeaderPar[r]{\uebDueBy\\More text.}.

<span id="page-5-1"></span>\UebungSubHeaderPar  $[$   $\langle pos \rangle$  ]  $\{$   $\langle text \rangle$  } The same as \UebungSubHeader, but includes the contents in a \parbox such that line breaks are permitted. Text is not justified, but rather it is aligned left for left contents, centered for center contents and aligned right for right contents.

Note: the \parbox built by \UebungSubHeaderPar currently has a large width, so don't count on line breaking. This is such that lines such as 'Due By:..' don't break, even if they overflow past 1/3 of the page width (this doesn't affect anything, if there is nothing in the center). So don't count on automatic line breaks in \UebungSubHeaderPar. If you have a specific need, create a \parbox or {minipage} environment yourself and use \UebungSubHeader.

# <span id="page-6-0"></span>**2.3 Exercise Sheet Language: German or English**

\usepackage[deutsch]{ethuebung} % German version, "Uebungsblatt"

will provide you the German version of the exercise sheet. Simply adding the sol package option will provide you the "Musterlösung":

\usepackage[deutsch,sol]{ethuebung} % German verion, "Musterloesung"

This package option does nothing else than redefining (re-customizing) the sheet title for exercises and for solutions, the exercise label using the commands \UebungsblattTitleSeries (p. [23\)](#page-22-2) etc. documented in Sec-tion [6.](#page-22-0) It also automatically includes the LAT<sub>EX</sub> babel package with the [german] option.

You may alternatively use the following command:

<span id="page-6-1"></span>\UebungLanguage { ... } Set the language of the sheet to the given language. This may be (currently) English or Deutsch. This will also load the babel package. This has the same effect as passing the [deutsch] or [english] package options.

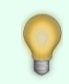

If you do not wish to load the babel package at all, use the [nobabel] package option.

# <span id="page-7-0"></span>**3 Exercises**

### <span id="page-7-1"></span>**3.1 A new exercise:** \uebung

Use \uebung or \exercise to introduce a new exercise, and specify a title for your exercise.

<span id="page-7-2"></span> $\begin{min} {\langle Exercise\; Title\rangle } \quad \text{for all } n\leq n\leq n\end{min}$ command starts the definition of a new exercise. The exercises are automatically numbered. An adequate label is displayed with the current exercise number, and the exercise title is printed in bold italic font (by default).

 $\begin{bmatrix} {\langle Exercise\; Title\rangle }[ {\langle{}Annotation\rangle } ] \qquad This syntax behaves exactly \end{bmatrix}$ like the \uebung{...} command, and adds an extra annotation to the exercise. This can be used, for example, to specify how many points are awarded for successfully solving the exercise, or to indicate some additional information for the exercise. Example: \uebung{Postulates of Quantum Mechanics}[3 points]

The exercise is internally implemented as a  $\langle \Gamma \rangle$ . The numbering is taken care of by an internal counter (uebcounter). You may place a \label command after your \exercise or \uebung command to refer to it later with \ref, as you would do for a latex chapter, section or equation.

The label and title font of the exercise can be highly customized by using or redefining for example the commands \UebungLabel (p. [25\)](#page-24-1), \UebungExTitleFont (p. [25\)](#page-24-2), \theuebcounter (p. [29\)](#page-28-0), \uebExerciseAnnotation (p. [31\)](#page-30-2), etc.

<span id="page-7-3"></span>\exercise Exactly the same as \uebung. Both forms above (with exercise title and with both exercise title and annotation) can be used.

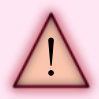

Commands \uebung and \exercise produce exactly the same output, in the same language, which is the language of the sheet. By default, the language is English, but it can be changed to German by specifying the [deutsch] package option.

The label can also independently be changed, see \UebungLabel (p. [25\)](#page-24-1).

You should add keywords to the exercise with the **\keywords** command. Separate keywords by commas. These keywords will not appear in the PDF file, but can be helpful to search for exercises afterwards, by scanning through the LAT<sub>EX</sub> exercise sheet files.

\exercise{State Tomography of a Coin.} \keywords{tomography, coin, coin bias, maximum likelihood, Bloch sphere} <span id="page-8-2"></span>\keywords {  $\{ \text{keyword1}, \text{keyword2}, \ldots \}$  Add keywords to an exercise. This command expands to nothing, i.e. the keywords will not be visible in the compiled exercise, tips or solutions sheet. However, they are useful to search for exercises afterwards by scanning through the LAT<sub>EX</sub> files.

#### <span id="page-8-0"></span>**3.2 The** \begin{exenumerate}. . .\end{exenumerate} **environment**

#### \begin{exenumerate} . . . \end{exenumerate}

<span id="page-8-1"></span>This environment provides a enumerate-like environment, with labels (a), (b), ... by default, with which you can split an exercise into several parts. Use \item for each part, as for itemize and enumerate.

Such \begin{exenumerate}. . .\end{exenumerate} environments can be nested up to two levels (by default), and the second level will be numbered (by default)  $(i)$ ,  $(ii)$ , ...

These environments may be broken and resumed, and their numbering will be automatically resumed correctly and reset for each exercise. This is useful to add comments or to introduce new concepts between different parts of an exercise.

For example:

```
Consider the setting in which one applies a positive voltage between
the source and the gate leeds. Answer the following questions.
\begin{exenumerate}
\item % This is (a)
    Calculate quantity blah blah for this setting.
\item % This is (b)
    What happens at the edge of the sample with this setting?
\end{exenumerate}
Now, consider setting a {\em negative} voltage instead.
\begin{exenumerate}
\item % This item will automatically be labelled (c).
    Recalculate the quantity blah blah for this setting.
\end{exenumerate}
```
Last but not least, you can refer to different parts of the exercise with L<sup>AT</sup>EX's usual \label{ ... } and \ref{ ... } commands, as for example:

```
\begin{exenumerate}
\item % This is item (a)
    \label{expart:FirstQuestion}
    Prove Fermat's big theorem.
\item % This is item (b)
    Convince yourself that question~\ref{expart:FirstQuestion} is
    quite difficult.
    % this will display "Convince yourself that question (a) ..."
\end{exenumerate}
```
You may change the default labelling, (a), (b), ..., by specifying your label format as \begin{exenumerate}[format], for example:

```
\begin{exenumerate}[A)]
\item This is A)
\item This is B)
\end{exenumerate}
```
The syntax is the one used by the \begin{enumerate}. . .\end{enumerate} environment (in the enumerate<sup>[1](#page-9-0)</sup> package, or in the enumitem<sup>[2](#page-9-1)</sup> package with shortlabels options).

> Internally the package enumitem is used, with option shortlabels. This allows the use as described above of the (old) enumerate syntax, as well as the new (but unfortunately more cryptic and verbose) enumitem syntax, [label=(\roman\*)]. See Section [6.2](#page-24-0) for commands available to customize the

> \begin{exenumerate}. . .\end{exenumerate} environment, in particular \UebungLabelEnum.

You may of course use usual LAT<sub>EX</sub> cross-referencing for referring to other exercise parts. It suffices to use a \label at the exercise part you want to refer to, and then refer to that exercise part with a usual \ref command. This package also provides the syntax \exenumfull\label, which can be used if you want the reference to contain both levels of exercise parts in case of nested enumeration. An example usage of these commands:

```
\begin{exenumerate}
\item \label{expart:A} This is exercise part (a).
\item \label{expart:B} This is exercise part (b), that follows exercise
```

```
1
http://mirrors.ctan.org/macros/latex/required/tools/enumerate.pdf
```

```
^{2}http://mirrors.ctan.org/macros/latex/contrib/enumitem/enumitem.pdf
```

```
part~\ref{expart:A}.
  \begin{exenumerate}
  \item \label{expart:Bi}
    This is exercise sub-part (i) to exercise part (b).
  \item \exenumfull\label{expart:myfullreferenceToBii}
    \label{expart:simpleRefToBii}
    This is exercise sub-part (ii) to exercise part (b).
  \item \exenumfull\label{expart:Biii}
    This is exercise sub-part (iii) to exercise part (b).
  \end{exenumerate}
\end{exenumerate}
You can now refer to exercise part~\ref{expart:B} '(b)'', to exercise
part~\ref{expart:Bi} ''(i)'', to exercise part~\ref{expart:simpleRefToBii}
'(ii)'', or exercise part~\ref{expart:myfullreferenceToBii} ''(b) (ii)'',
or exercise part<sup>~</sup>\ref{expart:Biii} ''(b) (iii)''.
```
Note that you can put the name you wish inside \label and \exenumfull\label, and you can combine these as you wish.

<span id="page-10-2"></span> $\text{full } \label{label:main}$   $\text{the current}$ \begin{exenumerate}. . .\end{exenumerate} item, as \label normally does, except that any reference to this label (using \ref) will yield the full reference to the nested exercise part, including the higher-level points, e.g. "(a) (i)". See the demo/exenumrefs.tex demo for an example.

In case you may wish to manually reset the exenumerate counter back to zero instead of having it resume on the next occurence of \begin{exenumerate}. . .\end{exenumerate}, use the command \exenumeratereset. This should normally not be needed, but the command is provided in case you would need it. The numbering is anyway automatically reset to zero for new exercises (i.e., upon each \uebung  $(p, 8)$  $(p, 8)$  and \subuebung  $(p, 13)$  $(p, 13)$ ), and in  $\begin{bmatrix} \begin{array}{c} \begin{array}{c} \text{obsatrix} \\ \text{red}\end{array} \end{bmatrix}$  (p. [17\)](#page-16-1) environments that are not themselves inside an outer \begin{exenumerate}. . .\end{exenumerate} environment.

<span id="page-10-1"></span>\exenumeratereset Manually reset the numbering of the exenumerate environment to zero. The next occurrence of \begin{exenumerate}. . .\end{exenumerate} will start again from "(a)" (or whatever the label was redefined to be).

#### <span id="page-10-0"></span>**3.3 Hints**

Hints can be introduced with the **\hint** and **\hints** commands.

<span id="page-11-0"></span>\hint { ... } Displays some text meant as a hint to the student with a label "Hint". A special font is used (e.g. small and italic)

<span id="page-11-1"></span>\hints { ... } Same as \hint, except uses the label "Hints". Use this when several hints are given at once.

For example:

\hint{Remember that a unitary \$U\$ satisfies \$UU^\dagger=U^\dagger U=\mathbb{I}\$.}

or, if there are several hints,

```
\hints{Remember that a unitary $U$ satisfies
    $UU^\dagger=U^\dagger U=\mathbb{I}$.
    Also, a rotation $R$ satisfies $RR^T=R^T R=\mathbb{I}$.
}
```
You can customize the appearance of the hint text, as well as the label used for hints with the \UebungHinweisLabel (p. [26\)](#page-25-0), \UebungHinweiseLabel (p. [26\)](#page-25-1), and the \UebungHinweisFont (p. [25\)](#page-24-3) commands.

If you want to display something else than a hint, such as a note, but in the same style, you can use the command \uebHinweisParagraph (p. [30\)](#page-29-0).

<span id="page-11-2"></span>\hinweis { ... } This is exactly the same as \hint.

<span id="page-11-3"></span>\hinweise { ... } This is exactly the same as \hints.

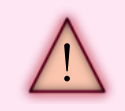

Both \hinweis and \hint produce the same output in the same language, which is the language of the sheet (English by default, or German if the deutsch package option was given).

#### <span id="page-12-0"></span>**3.4 Splitting exercises into 'Sub-Exercises'**

You can split exercises into sub-exercises, in the same spirit as when in a regular LAT<sub>EX</sub> article you split \section's into \subsection's.

<span id="page-12-1"></span> $\sum_{f}$ ... } Define a sub-exercise, the title of which will be the argument given. This will number the sub-exercise automatically.

<span id="page-12-2"></span>\subexercise { ... } Exactly the same as \subuebung

The following example:

```
\exercise{Quantization of the Electromagnetic Field.}
\keywords{electromagnetic field, second quantization, quantum fields}
In this exercise, we will learn to quantize the electromagnetic field.
\subexercise{Classical Case.}
First, here are some questions about classical E-M fields...
...
\subexercise{Quantum Case.}
Now we will quantize the E-M field...
...
```
will appear as:

Exercise N. Quantization of the Electromagnetic Field. In this exercise .... ... N.1 Classical Case. First, here are ... ... N.2 Quantum Case. Now we ... ...

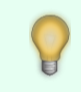

Leaving an extra (blank) newline between \subexercise and the subexercise text will produce the sub-exercise text on a new line.

## <span id="page-13-0"></span>**3.5 Starred Exercises**

It is common to mark some exercises with a star, in order to indicate that they are more advanced and meant for the more motivated students. This can be achieved with the \exstarred command.

<span id="page-13-2"></span>\exstarred Produce a starred exercise or exercise part. \exstarred must be placed immediately before one of the following commands: \exercise (p. [8\)](#page-7-3), \uebung (p. [8\)](#page-7-2), \item, \subexercise (p. [13\)](#page-12-2), or \subuebung (p. [13\)](#page-12-1), to produce those exercises or exercises parts with a star. The star symbol can be changed with the command \UebungStarredSymbol (p. [27\)](#page-26-1).

For example,

```
\exstarred\exercise{This exercise is for the motivated student.}
...
\begin{exenumerate}
\item Part (a) of exercise ...
\exstarred\item Part (b) of exercise with advanced material ...
\end{exenumerate}
...
```
will produce

```
Exercise 1*. This exercise is for the motivated student.
```
...

- (a) Part (a) of exercise ...
- (b\*) Part (b) of exercise with advanced material ...

#### <span id="page-13-1"></span>**3.6 Note About Figures**

The most convenient way to insert a figure in an exercise sheet is to use \includegraphics. The package graphicx is already included by default by ethuebung. For example, if you have a file named my\_figure.pdf in the figures subdirectory:

\begin{center} \includegraphics[width=7cm]{figures/my\_figure} \end{center}

More documentation is available here<sup>[3](#page-14-1)</sup>.

The usual \begin{figure}. . .\end{figure} environment can also be used, although the figure placement is then more difficult to control and usually ends up using up lots of space and cluttering the exercise sheet.

A neater solution is to have a figure alongside the main text. For that you may use the \begin{wrapfigure}...\end{wrapfigure} environment (in the wrapfig<sup>[4](#page-14-2)</sup> package, pretty good documentation here<sup>[5](#page-14-3)</sup>). For example:

```
\begin{wrapfigure}{r}{50mm}
  \centering
  \includegraphics[width=45mm]{fig/DoubleUPotential}
\end{wrapfigure}
```
There is a demo file with examples on how to use figures, called figures.tex, inside the demo directory in the ethuebung repository.

#### <span id="page-14-0"></span>**4 Solutions and Tips Sheets**

The package ethuebung allows for the same LAT<sub>EX</sub> file to generate also the solutions and tips sheet.

You should write up the solutions for an exercise immedately after the exercise, or between exercise parts, using a \begin{loesung}. . .\end{loesung} environment. When the sheet is compiled in "exercise sheet" mode (the default), then the solutions are simply ignored and not displayed. However, when in "solutions sheet" mode, then whenever the environment \begin{loesung}. . .\end{loesung} is encountered, a label "Solution" is printed, followed by the contents of the environment. By default, the solution text is printed in a smaller font to make it visually clear that it is the solution to the exercise (but this can easily be changed, see Section [5\)](#page-21-0). The same concept applies for the tips sheet.

With the helper application, you can click on the "Compile SOLUTIONS Sheet" button to compile the document in "solutions sheet" mode.

<span id="page-14-1"></span> $^3$ [http://en.wikibooks.org/wiki/LaTeX/Importing\\_Graphics](http://en.wikibooks.org/wiki/LaTeX/Importing_Graphics)

<span id="page-14-3"></span><span id="page-14-2"></span><sup>4</sup> <http://texdoc.net/texmf-dist/doc/latex/wrapfig/wrapfig-doc.pdf>

 $^5$ [http://en.wikibooks.org/wiki/LaTeX/Floats,\\_Figures\\_and\\_Captions#Wrapping\\_text\\_around\\_](http://en.wikibooks.org/wiki/LaTeX/Floats,_Figures_and_Captions#Wrapping_text_around_figures) [figures](http://en.wikibooks.org/wiki/LaTeX/Floats,_Figures_and_Captions#Wrapping_text_around_figures)

However, you don't have to use the helper application. You can also provide the package option sol, or call the command \UebungMakeSolutionsSheet  $(p. 17)$  $(p. 17)$  in your document preamble. Either will work:

\usepackage[sol]{ethuebung} % solutions sheet

or:

```
\usepackage{ethuebung}
...
\UebungMakeSolutionsSheet
\begin{document}
...
```
Formatting of the solutions takes care, too, of numbering the equations differently (i.e. (S.1), (S.2), etc.) so equation numbering does not collide with the equation text. Equations in the main text are also guaranteed to have the same labels between the exercise, solution and tips versions of the sheet.

#### <span id="page-15-0"></span>**4.1 Generating the Solutions Sheet**

There are three independent ways of telling ethuebung to generate a solutions sheet with all solutions displayed.

- use the package option [sol];
- use the command \UebungMakeSolutionsSheet;
- use the provided script pdflatexsol.

As shown in the minimal template in Section [1.2,](#page-1-2) one may tell ethuebung to generate a solutions sheet by adding the [sol] package option. This means that the command

```
\usepackage[sol]{ethuebung}
```
will include the ethuebung package in solution sheet mode, whereas the command

\usepackage{ethuebung}

will generate an exercise sheet with all solutions hidden.

Alternatively, one may omit the [sol] the package option, and invoke the \UebungMakeSolutionsSheet command instead. This command should be placed in the preamble, before \begin{document}.

<span id="page-16-2"></span>\UebungMakeSolutionsSheet This command has exactly the same effect as providing the sol package option. It switches the sheet to "solutions" mode, giving it a "Solutions" title, and displaying all contents provided in \begin{loesung}. . .\end{loesung} environments and \pdfsolution (p. [18\)](#page-17-1) commands.

As a third solution, you may use the script pdflatexsol (see Section [7\)](#page-33-1). The LAT<sub>EX</sub> file should be prepared as for generating the exercise sheet, i.e. without the [sol] package option and without any call to \UebungMakeSolutionsSheet. Then the solution PDF, with a standard extension \*\_sol.pdf, can be generated with the shell command

> pdflatexsol qit11-ex06.tex

whereas the exercise sheet can be generated with either the usual pdflatex or with pdflatexex.

# <span id="page-16-0"></span>**4.2 Inline Solutions for Solutions Sheet:** \begin{loesung}. . .\end{loesung}

Use the  $\begin{bmatrix}$  ... end{loesung} environment to write the solutions to each exercise inline, right after the exercise main text. The \begin{loesung}...\end{loesung} environment may appear anywhere in the exercise, and may be repeated. You may have, for example, one general solution at the end of the exercise, or multiple solutions after each exercise part or sub-exercise.

\begin{loesung} ... \end{loesung}

<span id="page-16-1"></span>Provides solution text to an exercise. The content of this environment is by default hidden, unless in 'solution sheet' mode (package option sol, or with the command \UebungMakeSolutionsSheet (p. [17\)](#page-16-2)). If in solution sheet mode, then the contents is formatted using a smaller font (by default) and is preceeded by the label "Solution" (or "Lösung" if the sheet is in german, with the deutsch package option, see Sec[.2.3\)](#page-6-0). Equations numbered within this environment obey a separate counter and their labels are preceeded by a letter "S" (resp. "L" in German), i.e. (S.1),  $(S.2)$ , ... (resp.  $(L.1)$ ,  $(L.2)$ , ...), such that it is guaranteed that equation numbering stays consistent between solution sheet mode and exercise sheet mode.

<span id="page-16-3"></span>\begin{solution} ... \end{solution} Exactly the same as the \begin{loesung}...\end{loesung} environment.

Both commands \begin{loesung}...\end{loesung} and \begin{solution}. . .\end{solution} display their label in the same language, which is the language of the exercise sheet. This defaults to English but may be set to German with the deutsch package option (Sec. [2.3\)](#page-6-0).

### <span id="page-17-0"></span>**4.3 PDF Attachment as solution**

It is also possible to attach a PDF file with, for example, a scanned hand-written solution. The pages of that file are included at the end of the solutions sheet, with a reference to the page number at the point in the exercise where the solution is referenced, and a title superimposed to the included PDF pages that specify which exercise those pages refer to.

For example, if a solution is scanned as scanned-solution.pdf, then you can simply write in your exercise:

\exercise{A Nice Exercise} Show that blah blah blah something cool.

```
\pdfsolution{scanned-solution.pdf}
```
the \pdfsolution command internally expands to a \begin{solution}. . .\end{solution} environment at the point where its called, inserting some text like "The solution is provided on page XYZ". Then the pages of the specified PDF are appended at the end of the solutions sheet, with on each page printed on top "Solution to exercise NN".

This works also as inline solutions to sub-exercises and to exercise parts inside an \begin{exenumerate}. . .\end{exenumerate} (p. [9\)](#page-8-1) environment.

Obviously, the command expands to nothing if not in solutions mode, and no PDF pages are included in that case.

The inclusion of the PDF is internally accomplished with the \includepdf command from the  $pdfpages<sup>6</sup> package.$  $pdfpages<sup>6</sup> package.$  $pdfpages<sup>6</sup> package.$ 

<span id="page-17-1"></span> $\pdfsolution [\langle options\rangle] {\langle PDF file\rangle }$  Specify a PDF file to include which contain the solution to the current exercise. A reference to the page where the solutions will be inserted (at the end of the sheet) is inserted at the current location within a \begin{solution}...\end{solution} (p. [17\)](#page-16-3) environment. The included pdf pages are given a title on each page specifying which exercise they are the solution to. The options are any options that can be passed to \includepdf of the pdfpages package.

<span id="page-17-2"></span> $^6$ <http://mirrors.ctan.org/macros/latex/contrib/pdfpages/pdfpages.pdf>

```
\pdflogung [\langle options \rangle] {\langle PDF file \rangle } Exact same command
      as \pdfsolution.
```
#### <span id="page-18-0"></span>**4.4 Tips Sheet**

A tips sheet is meant as a third (of course, optional) sheet which may contain additional background information to the exercises, remind some formulas or some theory, and possibly give some hints on how to start solving the exercise.

A tips sheet is generated very similarly to the solution sheet. The LAT<sub>EX</sub> code corresponding to tips should be placed in the following environment.

<span id="page-18-2"></span>\begin{tips} ... \end{tips} Some tips to be displayed only in tips sheet mode. Analogue of \begin{loesung}. . .\end{loesung} (p. [17\)](#page-16-1), but for tips instead of solutions. The contents of this environment will be displayed only when the tips sheet is being generated. The contents of this environment will be discarded if the exercise sheet or the solutions sheet is being generated.

<span id="page-18-5"></span>\begin{tipps} ... \end{tipps} Alias of the above environment.

<span id="page-18-4"></span>\UebungMakeTipsSheet Analogue of \UebungMakeSolutionsSheet (p. [17\)](#page-16-2): this command changes to tips sheet generation mode.

To generate the tips sheet, analogously to the solutions sheet, you may use the [tips] package option:

\usepackage[tips]{ethuebung} % Generates tips sheet

There are also some additional commands which allow you (again, analogously to the solutions sheet) to customize the appearance and behavior of the tips sheet.

<span id="page-18-1"></span> $\Upsilon$  WebungTipsFont { ... } Set the font to use in tips environments. Analog of \UebungLoesungFont (p. [27\)](#page-26-2).

<span id="page-18-6"></span>\UebungTipsLabel { ... } Sets the text used to label tips paragraph headings. Analog of \UebungSolLabel (p. [27\)](#page-26-3). The default is "Tips." (or in German, "Tipps.").

<span id="page-19-6"></span>\UebungTipsEquationLabel { ... } Specify how to prefix equation labels in tips blocks. Analog of \UebungSolEquationLabel (p. [27\)](#page-26-4). The default is "T."

<span id="page-19-5"></span>\UebungsblattTitleTips { ... } Title of the tips sheet. Analog of \UebungsblattTitleSolutions (p. [23\)](#page-22-3). The default is "Tips." (or, in German, "Tipps.").

#### <span id="page-19-0"></span>**4.5 Selectively Output Text Depending on Sheet Type**

You may choose to add some additional information, or text, that is to appear only when compiling the solutions sheet, or only when compiling the exercise sheet. Use the following environments and contidionals for this purpose.

<span id="page-19-1"></span>\begin{onlyexercisesheet} ... \end{onlyexercisesheet} The contents of this environment will be displayed in normal font, only if the sheet being compiled is the exercise sheet. The contents will be hidden when generating the solutions sheet as well as a tips sheet.

<span id="page-19-4"></span>\begin{onlyuebungsblatt} ... \end{onlyuebungsblatt} Alias of the above.

\begin{onlysolutions} ... \end{onlysolutions}

<span id="page-19-3"></span>The contents of this environment will be displayed only if the solutions sheet is being generated. The contents will be formatted using the default solutions font, as set with  $\Upsilon$  belong Loesung Font (p. [27\)](#page-26-2). The contents will be hidden if the exercise sheet or tips sheet is being generated. The difference with the \begin{solution}...\end{solution} (p. [17\)](#page-16-3) environment is that no "Solution." paragraph heading is produced.

<span id="page-19-2"></span>\begin{onlymusterloesung} ... \end{onlymusterloesung} Alias of the above.

\begin{onlytipssheet} ... \end{onlytipssheet}

<span id="page-20-5"></span>The contents of this environment will be displayed only if the tips sheet is being generated. The contents will be formatted using the default tips font, as set with \UebungTipsFont (p. [19\)](#page-18-1). The contents will be hidden if the exercise sheet or solutions sheet is being generated. The difference with the \begin{tips}...\end{tips} (p. [19\)](#page-18-2) environment is that no "Tips." paragraph heading is produced.

#### \begin{notexercisesheet} ... \end{notexercisesheet}

<span id="page-20-0"></span>The contents of this environment will only be displayed, in normal font, only if the sheet being compiled is NOT the exercise sheet. The contents will be hidden when generating the exercise sheet.

<span id="page-20-4"></span>\begin{notuebungsblatt} ... \end{notuebungsblatt} Alias of the above.

<span id="page-20-2"></span>\begin{notsolutions} ... \end{notsolutions} The contents of this environment will be displayed, in normal exercise content font, only if the solutions sheet is NOT being generated. The contents will be hidden if the solutions sheet is being generated.

<span id="page-20-1"></span>\begin{notmusterloesung} . . . \end{notmusterloesung} Alias of the above.

<span id="page-20-3"></span>\begin{nottipssheet} ... \end{nottipssheet} The contents of this environment will be displayed, in normal exercise content font, only if the tips sheet is NOT being generated. The contents will be hidden if the tips sheet is being generated.

The conditionals can be used to selectively output text. Use the usual T<sub>E</sub>X construct for "if" conditionals:

\ifmusterloseung ... % do something on the musterloesung sheet \else ... % do something else on the other sheet(s) \fi

<span id="page-21-3"></span>\ifuebungsblatt Conditional which is set to TRUE if the exercise sheet is being generated, and FALSE otherwise (solutions sheet or tips sheet).

<span id="page-21-1"></span>\ifmusterloesung Conditional which is set to TRUE if the solutions sheet is being generated, and FALSE otherwise (exercise sheet or tips sheet).

<span id="page-21-2"></span>\iftipssheet Conditional which is set to TRUE if the tips sheet is being generated, and FALSE otherwise (exercise sheet or solutions sheet).

## <span id="page-21-0"></span>**5 Exercise Sheet Style**

This package provides different exercise sheet styles, i.e. ways the sheet look. The default style should usually be sufficient; however you may prefer the appearance provided by other styles.

<span id="page-21-4"></span>\UebungStyle { ... } Sets the style of the exercise sheet to the given named style. This can be for example "Default", "ETHUniZH", "LargeSolutions", "LargeTips" or "PreviousITP".

The Default style changes nothing. It just provides the default style with all the labels and fonts and definitions as defined by the base package implementation.

The ETHUniZH style changes the sheet design and puts both the ETH and Uni ZH logos. After calling \UebungStyle{ETHUniZH}, some extra new commands are available to set additional settings: \ETHUNIBesprechung{<ETH>}{<UNI>} to set the dates the series will be discussed at ETH and at the UNI;  $\ETHUNIURL < URL$  to set the web page for the course (default empty); and \ETHUNIInstitut{<Institute>} to change the institute (default "Institute for Theoretical Physics" or corresponding in German). This style obeys the current sheet language; make sure to call \UebungLanguage{} before calling \UebungStyle{ETHUniZH}, or use the relevant package option.

The LargeSolutions and LargeTips style makes the exercise text appear italic in the solutions (respectively tips sheet) and keeps the solution text (resp. tips) with a normal font size, instead of the smaller default font size.

The PreviousITP style redefines the appearance of the sheet to look like the exercise.sty style developed by Christoph Buchendorfer, with a larger title font, bold non italic exercise titles, exercise numbering including the sheet number, etc.

Check out Section [6.5](#page-32-0) for information on how to define custom styles.

# <span id="page-22-0"></span>**6 Customizing the Exercise Sheet Appearance**

In this section we will present some handy commands to change the way the exercise sheet looks, or to change some defaults to some other values you would prefer.

All \Uebung\*\*\*{ ... } commands specified in this section internally expand to an internal macro definition, and may be called several times if need be (but it shouldn't need be...). Also, best practice is to call them in the preamble, but things will still work if you call them anywhere else before you call any command that actually uses the values you want to set.

### <span id="page-22-1"></span>**6.1 Customizing the Header**

<span id="page-22-2"></span>\UebungsblattTitleSeries { ... } Redefines the title of the exercise sheet whenever the sheet is compiled in "exercise" sheet mode. This setting is ignored if the sheet is compiled in "solutions" sheet mode. Default title is "Series" ("Übungsblatt" in German).

<span id="page-22-3"></span>\UebungsblattTitleSolutions { ... } Redefines the title of the exercise sheet whenever the sheet is compiled in "solutions" mode. This setting is ignored if the sheet is compiled in "exercise sheet" mode. Default title is "Solutions" ("Musterlösung" in German).

<span id="page-22-4"></span>\uebUebungsBlattTitle This command expands to either "Series" or "Solutions" (or whatever titles you set with \UebungsblattTitleSeries or \UebungsblattTitleSolutions), depending on whether the sheet is being compiled in exercise sheet or solutions sheet mode. (Of course, for tips sheets, this is "Tips" or whatever you changed it to). This does not include the series number. This command can be handy if you wish to override uebSerieTitle to remove the numbering in the title.

> Both commands \UebungsblattTitleSeries and \UebungsblattTitleSolutions can be specified in the same preamble. The relevant title depending on exercise or solutions mode is automatically selected.

For special sheets such as "Revision Sheet" or "Midterm Exam", you may use the following commands:

% Title of what is handed out to students \UebungsblattTitleSeries{Midterm Exam.} % The corresponding solutions sheet title

\UebungsblattTitleSolutions{Midterm Exam: Solutions.} % Not providing any number removes the number from the title \UebungsblattNumber{}

<span id="page-23-0"></span>\UebungsblattTitleFont { ... } Redefines the commands to set the font for the main title. You may use the usual LAT<sub>EX</sub> comands to manipulate fonts, \bfseries, \large, \Large, \fontfamily, \fontseries, \selectfont etc. It is also possible to pass the name of a macro that expects an argument, e.g. \underline, if nothing else follows that macro. The default font specification is "\large\bfseries".

<span id="page-23-3"></span>\UebungLogoFile { ... } Specify a graphic file with a logo to include instead of the ETH logo. The file must be an acceptable file for \includegraphics, e.g. PDF or PNG for pdf output or EPS for dvi output. This internally redefines the \uebHeaderLogo (p. [30\)](#page-29-1) command for an appropriate call to \includegraphics.

<span id="page-23-2"></span>\UebungDueByLabel { ... } Changes the label to display the date by which the exercise sheet is due to the given string. This is by default "Due by" (in German: "Abgabe"). For further customization see  $\iota$ uebDueBy  $(p. 31)$  $(p. 31)$ and/or **\UebungSubHeader** (p. [6\)](#page-5-0).

<span id="page-23-1"></span>\UebungDiscussionLabel { ... } Changes the label to display the date at which the exercise sheet is discussed to the given string. This is by default "Discussion" (in German: "Besprechung"). For further customization see \uebDiscussion  $(p. 31)$  $(p. 31)$  and/or \UebungSubHeader  $(p. 6)$  $(p. 6)$ .

<span id="page-23-4"></span>\UebungSubHeaderLineFont { ... } Set the font commands to issue before displaying the sub-header line. This includes text produced by \UebungDueBy (p. [5\)](#page-4-3) and \UebungDiscussion (p. [5\)](#page-4-2), as well as more generally **\UebungSubHeader** (p. [6\)](#page-5-1) and **\UebungSubHeaderPar** (p. 6). By default, this is "\small".

<span id="page-24-6"></span>\UebungTitleCenterVSpacing { ... } Specify some extra spacing that will lift the central title a bit higher vertically with respect to the logo and the lecturer/semester. Set something here if you have e.g. a long lecture name which starts overlapping with the logo. By default, no spacing is added ("0mm").

#### <span id="page-24-0"></span>**6.2 Customizing the Exercise Labels and Fonts**

<span id="page-24-3"></span>\UebungHinweisFont { ... } Specify the font commands to use to set up the font for the main text produced by the  $\hbar$  (p. [12\)](#page-11-1) and  $\hbar$  thints (p. 12) commands. This command has the same syntax as the  $\Upsilon$ -UebungsblattTitleFont (p. [24\)](#page-23-0) command.

<span id="page-24-2"></span>Default font is "\small\itshape".

\UebungExTitleFont { ... } Specify the font used when displaying the title of an exercise, i.e. the text passed as argument to the  $\text{exercises (p. 8)}$  $\text{exercises (p. 8)}$  $\text{exercises (p. 8)}$ command. This command has the same syntax as the  $\Upsilon$  UebungsblattTitleFont (p. [24\)](#page-23-0) command. Default font is "\bfseries\itshape".

<span id="page-24-4"></span>\UebungSubExTitleFont { ... } Specify the font used when displaying the title of a sub-exercise, i.e. the text passed as argument to the \subexercise (p. [13\)](#page-12-2) command. This command has the same syntax as the  $\Upsilon$ -UebungsblattTitleFont (p. [24\)](#page-23-0) command. Default font is "\bfseries\itshape".

<span id="page-24-1"></span> $\Upsilon$  \UebungLabel { ... } Specify the text to display to label an exercise. This is typically "Exercise" or "Question". Default value is "Exercise". See also \uebTheUebungLabel (p. [29\)](#page-28-1).

<span id="page-24-5"></span>\UebungSubLabel { ... } Specify the text to display to label a sub-exercise. The default value is empty. See also \uebTheUebungSubLabel (p. [29\)](#page-28-2).

<span id="page-25-2"></span>\UebungLabelEnum { ... } Specify the label that will be used for each exercise part (e.g. (a), (b), ...) produced by a \begin{exenumerate}. . .\end{exenumerate} (p. [9\)](#page-8-1) environment. Here you must specify the label with the format for the enumitem package, i.e. for example use any string containing one of the  $\roman*$ ,  $\Roman*$ , \alph\*, \Alph\*, or \arabic\* commands. The default label definition is "(\alph\*)".

<span id="page-25-3"></span>\UebungLabelEnumSub { ... } Specify the label that will be used for each nested exercise part, i.e. any \begin{exenumerate}. . .\end{exenumerate} (p. [9\)](#page-8-1) environment nested within another \begin{exenumerate}...\end{exenumerate} (p. [9\)](#page-8-1) environment. The default is (i), (ii), ... As for **\UebungLabelEnum**, the format has to be conform to the enumitem package. The default label definition is "(\roman\*)".

<span id="page-25-0"></span>\UebungHinweisLabel { ... } Specify what text to display to introduce a hint produced by  $\hbar$  (p. [12\)](#page-11-2) and  $\hbar$  is (p. 12). You may for example use a colon  $(\cdot)$  instead of a period  $(\cdot)$  if you prefer. Default text is "Hint." ("Hinweis." in German).

<span id="page-25-1"></span>\UebungHinweiseLabel { ... } Specify what text to display to introduce hints produced by  $\hbar$ s (p. [12\)](#page-11-3) and  $\hbar$ weise (p. 12). You may for example use a colon  $(\cdot)$  instead of a period  $(\cdot)$  if you prefer. Default text is "Hints." ("Hinweise." in German).

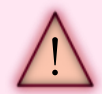

The commands \hint and \hinweis produce exactly the same output, in the same language, which is the language of the sheet. By default, the language is English, but it can be changed to German by specifying the [deutsch] package option.

The text displayed by \hint and \hinweis is the one set with \UebungHinweisLabel. This setting is automatically changed when changing the sheet language with \UebungLanguage (p. [7\)](#page-6-1) or the [deutsch] and [english] package options.

The same remark applies to the  $\hbar$ s (p. [12\)](#page-11-3) and  $\hbar$ s (p. 12) commands.

<span id="page-26-1"></span> $\Upsilon$  \UebungStarredSymbol {  $\langle \text{symbol } k \rangle$ } Replaces the symbol to use for "starred" exercises or exercise parts. The default is an asterisk, '\*', but you can set your preferred symbol, text, or whatever you want.

#### <span id="page-26-0"></span>**6.3 Customizing the Solutions Labels and Fonts**

<span id="page-26-2"></span>\UebungLoesungFont { ... } Specify the font to use for the inline solutions environment \begin{loesung}...\end{loesung} (p. [17\)](#page-16-1). The font is a sequence of LAT<sub>EX</sub> font commands such as \footnotesize, \bfseries, \sfshape etc. This command has the same syntax as **\UebungsblattTitleFont** (p. [24\)](#page-23-0). However, here you may not specify a command that will take an argument such as \underline. The default is:  $\label{lem:main} $$$ 

<span id="page-26-3"></span>\UebungSolLabel { ... } Specify the text to display as a label for an inline solution block. This is the label that will be displayed as title of the \(sub)paragraph which is induced by a \begin{loesung}. . .\end{loesung} (p. [17\)](#page-16-1) environment. The default is "Solution." (or in German, "Lösung.").

<span id="page-26-4"></span>\UebungSolEquationLabel { ... } Specify a label that should be used to identify equations that are inside a solutions environment. This text is prepended to the equation number. The default is "S." (or in German, "L.").

<span id="page-26-5"></span>\UebungAttachedSolutionTitleTop { ... } For pages with solutions included from an external PDF file with  $\pdflogung(p. 19)$  $\pdflogung(p. 19)$ , you may specify here the spacing between the top of the page and the title which is automatically produced on those pages. The default value is "1.3\baselineskip".

<span id="page-27-1"></span>\UebungAttachedSolutionTitleFont { ... } For pages with solutions included from an external PDF file with \pdfloesung (p. [19\)](#page-18-3), specify here the font commands to use to display the title which is automatically produced on those pages.

The syntax is the same as **\UebungsblattTitleFont** (p. [24\)](#page-23-0). The default value is "\bfseries\small\underline".

<span id="page-27-2"></span>\UebungAttachedSolutionTitle { ... } For pages with solutions included from an external PDF file with \pdfloesung (p. [19\)](#page-18-3), specify here the title to automatically display on each of those pages. You may use the special \uebattachedsolutiontheexercisenumber command to refer to the exercise for which the current page is the solution. The default value is "Solution to Exercise~\uebattachedsolutiontheexercisenumber.", or, if the sheet is in German, "L\"osung zu der

<span id="page-27-3"></span>\"Ubung~\uebattachedsolutiontheexercisenumber.".

\UebungTextAttachedSolution { ... } For solutions included from an external PDF file with  $\pdfloesung$  (p. [19\)](#page-18-3), use this command to specify which text should be displayed at the point where \pdfloesung is called, to refer to an attached solution. You may use the special **\uebthepageattached** command to refer to the

page on which the solution is attached. The default value is "The solution to this exercise is attached on page \uebthepageattached.", or, if the sheet is in German, "Die L\"osung dieser \"Ubung finden Sie im Anhang auf der Seite~\uebthepageattached.".

# <span id="page-27-0"></span>**6.4 Customizable "Composed" Commands**

Some "compositions" can be redefined in order to change the sheet appearance. Use the proper LATEX syntax for redefining commands, i.e.

% Example: remove exercise sheet numbering and final dot \renewcommand{\uebSerieTitle}{\uebUebungsBlattTitle}

<span id="page-28-0"></span>\theuebcounter This command expands to the current exercise number, formatted in the way we want to display it in the sheet. It is a standard LAT<sub>E</sub>X counter value like \thesection. The default is simply "\arabic{uebcounter}". You may redefine this command to display the exercise number as you wish. For example, redefinition ...................

<span id="page-28-1"></span>\uebTheUebungLabel This command expands to the label that should be used as a title for the  $\(\substack{\text{sp. 8}}\)$ . You may redefine this command to some custom value, which will probably refer to the current exercise number, \theuebcounter. The default is: "\ueb@maybespaceafter{\ueb@TheUebungLabel}\theuebcounter."

<span id="page-28-2"></span>\uebTheUebungSubLabel Same as \uebTheUebungLabel, except that it is used for sub-exercises (\subuebung/\subexercise (p. [13\)](#page-12-2)). The relevant counter value is \thesubuebcounter, which should be defined normally to also display the main exercise number. The default is: "\ueb@maybespaceafter{\ueb@TheUebungSubLabel}\thesubuebcounter."

<span id="page-28-3"></span>\uebExerciseEqLabel ... The default is: "\arabic{equation}"

<span id="page-28-4"></span>\uebLoesungEqLabel ... The default is: "\ueb@TheSolEquationLabel\arabic{uebeqloesung}"

<span id="page-28-5"></span>\uebTipsEqLabel ... The default is: "\ueb@TheTipsEquationLabel\arabic{uebeqtips}" <span id="page-29-0"></span>\uebHinweisParagraph {  $\langle what \rangle$  } {  $\langle text \rangle$ } Produces a paragraph of text, with the font typically used for hints. The paragraph starts with a word or expression such as "Hint", "Note" or whatever you give in the  $\langle what \rangle$ parameter. This is internally used by the \hint (p. [12\)](#page-11-0), \hints, \hinweis and \hinweise commands. The default is: "\par {\ueb@TheHinweisFont #1\hspace\*{2mm} #2}"

Example:

\uebHinweisParagraph{Note}{for the lazy, it is also possible to do the whole exercise with two particles only.}

<span id="page-29-4"></span>\uebSerieTitle This macro expands to the title of the exercise sheet. This includes the name of the sheet given by \uebUebungsBlattTitle (e.g. "Series" or "Solutions"), as well as the sheet number. If the value doesn't refer explicitely to \UebungsblattTitleSeries and/or \UebungsblattTitleSolutions (e.g. via \uebUebungsBlattTitle), then this setting overrides any title set by those commands. You may for example redefine this macro to completely override the sheet title, e.g.: \renewcommand{\uebSerieTitle}{Overridden Title.} Or, if you simply want to remove completely the sheet number and final dot, \renewcommand{\uebSerieTitle}{\uebUebungsBlattTitle} The default is: "\uebUebungsBlattTitle\ueb@maybespace{\theUebungsblattNumber}."

<span id="page-29-1"></span>\uebHeaderLogo Expands to stuff that will be displayed in the logo corner. By default, this command simply expands to \ETHLogo (p. [33\)](#page-32-1).

<span id="page-29-2"></span>\uebHeaderCenter Expands to stuff that will be displayed in the center of the header. Look at ethuebung.sty for the default definition.

<span id="page-29-3"></span>\uebHeaderRight Expands to stuff that will be displayed in the right corner of the header. Look at ethuebung.sty for the default definition.

<span id="page-30-1"></span>\uebDueBy The way the "due by" text will be displayed in the subheader line. NOTE: This is used only if non-empty text was set with \UebungDueBy (p. [5\)](#page-4-3), otherwise this is ignored. See also \UebungDueBy (p. [5\)](#page-4-3) and \UebungSubHeader (p. [6\)](#page-5-0). The default is: "\ueb@TheDueByLabel{}: \ueb@TheDueBy"

<span id="page-30-0"></span>\uebDiscussion The way the "discussion" text will be displayed in the sub-header line. NOTE: This is used only if non-empty text was set with **\UebungDiscussion**  $(p, 5)$  $(p, 5)$ , otherwise this is ignored. See also \UebungDiscussion (p. [5\)](#page-4-2) and \UebungSubHeader (p. [6\)](#page-5-0). The default is: "\ueb@TheDiscussionLabel{}: \ueb@TheDiscussion"

<span id="page-30-2"></span>\uebExerciseAnnotation { ... } Formats an exercise annotation (e.g., number of points). (Beware if you're exploiting hacks that this command might be called twice for the same exercise, as it first needs to calculate the width of the annotation in order to decide whether to put it on a new line.) The default is: "\footnotesize\textit{[#1]}"

The following commands customize some spacing settings. Note that they are defined as LATEX commands and not lengths. This means that you should redefine them also with \renewcommand. Also, you can use for example \textwidth which will expand later to the header width:

```
\renewcommand{\uebHeaderLogoWidth}{.15\textwidth}
\renewcommand{\uebHeaderCenterWidth}{.60\textwidth}
\renewcommand{\uebHeaderRightWidth}{.2499\textwidth}
```
<span id="page-30-4"></span>\uebHeaderTopVSpace ... The default is:  $\frac{1}{2}$  – 15mm<sup>"</sup>

<span id="page-30-3"></span>\uebHeaderMidVSpace ... The default is:  $"2mm"$ 

<span id="page-31-0"></span>\uebHeaderBelowVSpace ... The default is:  $"2mm"$ 

<span id="page-31-2"></span>\uebHeaderLogoWidth ... The default is: ".25\textwidth"

<span id="page-31-1"></span>\uebHeaderCenterWidth ... The default is: ".50\textwidth"

<span id="page-31-3"></span>\uebHeaderRightWidth ... The default is: ".2499\textwidth"

<span id="page-31-5"></span>\uebLoesungEndVSpace ... The default is:  $``3mm"$ 

<span id="page-31-6"></span>\uebTipsEndVSpace ... The default is:  $``3mm"$ 

Some LAT<sub>EX</sub> Utilities. Some utilities are defined by this package, which you may use when you redefine commands presented above. All utilities are properly commented inside the source code itself, and only what I think are the two most useful utilities are presented here.

Note that to use these commands in a regular LATEX file and not a style file, you should enclose your definitions between \makeatletter and \makeatother, since the command names contain the "@" character.

<span id="page-31-4"></span> $\{\text{center}\}$  \ueb@ifnotempty {  $\langle \text{constant}\rangle$  }{  $\langle \text{text}-i\text{f-not-empty}\rangle$  }{  $\langle \text{text}-i\text{f-empty}\rangle$  } Tests if  $\langle condition-text \rangle$  is empty or not (this checks if the given text generates a zero width box, which is not the same as checking whether a command is defined or not). If the  $\langle condition-text\rangle$  is not empty, then this macro expands to  $\langle \text{text}-if\text{-not-empty} \rangle$ , otherwise expands to  $\langle \textit{text}-\textit{i} \textit{f-empt} \textit{y} \rangle$ .

<span id="page-32-4"></span>\ueb@maybespace { ... } Expands to the content of the argument preceeded by a nonbreaking space  $(\tilde{\ } )$ , except if the contents contains no text, in which case this macro expands to nothing.

<span id="page-32-3"></span>\ueb@maybespaceafter { ... } Same as \ueb@maybespace, except that the space is inserted after the content if the content is not empty.

<span id="page-32-1"></span>\ETHLogo Inserts the ETH logo, resized to fit \textwidth. Works both for DVI/PS and PDF output by inserting relevant special code directly in raw PS or PDF commands, so that no external figure file is needed. To resize to a specific width, use \ETHLogo[3cm]

<span id="page-32-2"></span> $\Ethinspace$  Inserts the ETH logo at fixed size 100  $\times$  25pt. Works both for DVI/PS and PDF output by inserting relevant special code directly in raw PS or PDF commands, so that no external figure file is needed.

<span id="page-32-5"></span>\UniZHLogo Inserts the logo of the University of Zurich, resized to fit \textwidth. Works both for DVI/PS and PDF output by inserting relevant special code directly in raw PS or PDF commands, so that no external figure file is needed. To resize to a specific width, use \UniZHLogo[3cm]

<span id="page-32-6"></span> $\Upsilon$  Inserts the logo of the University of Zurich at fixed size 25  $\times$ 25pt. Works both for DVI/PS and PDF output by inserting relevant special code directly in raw PS or PDF commands, so that no external figure file is needed.

## <span id="page-32-0"></span>**6.5 Defining Custom Styles**

A 'style' is simply a collection of customization commands such as presented above, combined together in a LATEX macro that is named \uebstyle@<StyleName>. If you also provide the command named \uebstyle@<StyleName>@<Language>, where <Language> is the language of the sheet (i.e. English or Deutsch), then it is called, too, for the relevant language.

A (simple) custom style could be defined as

```
\makeatletter
\newcommand{\uebstyle@DummyStyle}{%
  \UebungLabelEnum{\alph*)}%
  \UebungLabelEnumSub{\roman*)}%
```

```
\UebungLoesungFont{}%
  \UebungExTitleFont{\bfseries}%
}
\newcommand{\uebstyle@DummyStyle@Deutsch}{%
  \UebungLabel{Aufgabe}%
}
\makeatother
```
This style could be set by calling the following command before \begin{document}:

\UebungStyle{DummyStyle}

The exercise sheet would then have exercise parts numbered "a)", "b)", etc., the solutions font would be normal font and not a small font, and the exercise titles would be bold instead of bold italic. Also, if the sheet happened to be in German, then the exercise label would be "Aufgabe X." instead of "Übung X.".

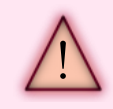

If you define custom styles, please it would be nice to let me know, so that I can include them in future versions of ethuebung. Contact me at pfaist@phys.ethz.ch.

#### <span id="page-33-0"></span>**6.6 Some Internals**

The LATEX style package is thoroughly commented and should be pretty readable. It uses some LAT<sub>E</sub>X hacks, which I have tried to document properly.

Contact me if you need help decyphering the code, or if you have suggestions or comments. Feel free to send me an e-mail at pfaist@phys.ethz.ch.

# <span id="page-33-1"></span>**7 Handy Scripts:** pdflatexex**,** pdflatexsol **and** pdflatextips

There are several ways within the LATEX file to generate a solutions sheet or a tips sheet:

- use the Helper Application;
- use the relevant package option [sol] or [tips];
- use the relevant command \UebungMakeSolutionsSheet (p. [17\)](#page-16-2) or \UebungMakeTipsSheet (p. [19\)](#page-18-4).

For convenience, there are also a few command-line scripts that directly generate the different PDFs (command-line version of the Helper Application). If you have a file named qit11-ex06.tex, you can generate the exercise sheet named qit11-ex06\_ex.pdf by simply running the pdflatexex script:

```
> pdflatexex qit11-ex06.tex
```
Likewise, a solution sheet named qit11-ex06\_sol.pdf can be generated using the pdflatexsol script, with exactly the same LATFX file:

```
> pdflatexsol qit11-ex06.tex
```
And finally, the tips sheet qit11-ex06\_tips.pdf is simply generated using the command:

```
> pdflatextips qit11-ex06.tex
```
These scripts are provided alongside with the ethuebung.sty package in the bin/ subdirectory. You should place them or link them in your \$PATH in order for them to be accessible to the shell.

# <span id="page-34-0"></span>**8 Commands Index**

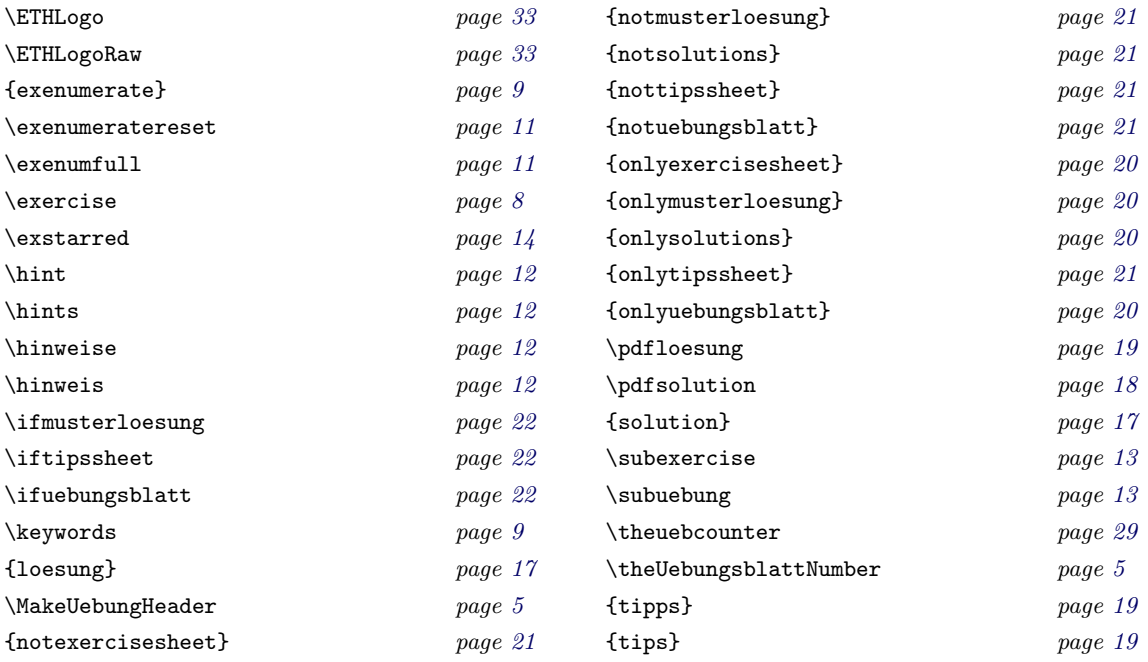

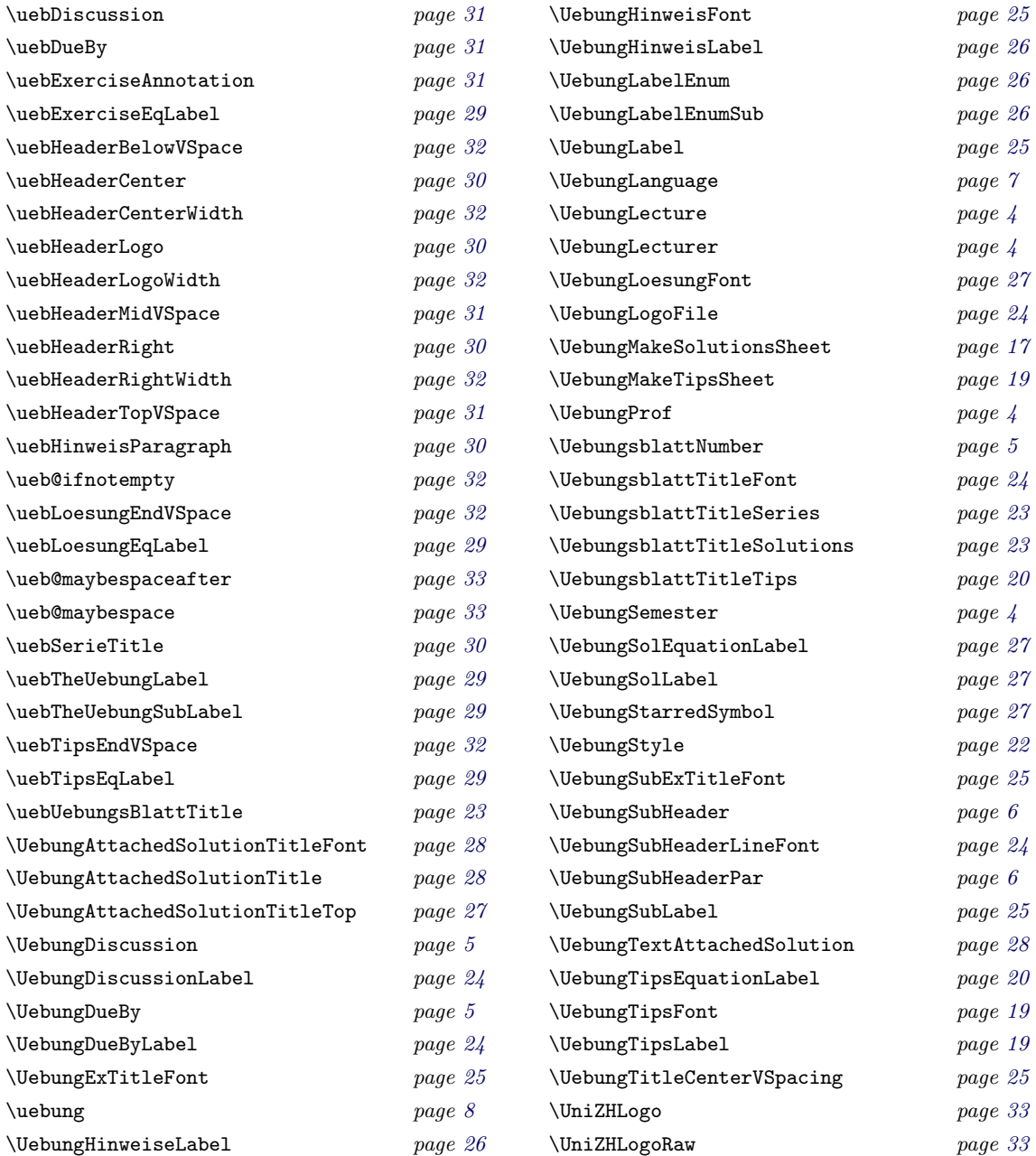

# <span id="page-35-0"></span>**9 Package Options Reference**

The following is a list of possible package options that can be passed to ethuebung. Of course, some of them can be combined:

# \usepackage[deutsch,sol]{ethuebung}

Obviously, some options are incompatible, such as tips and sol, or of course english and deutsch (!).

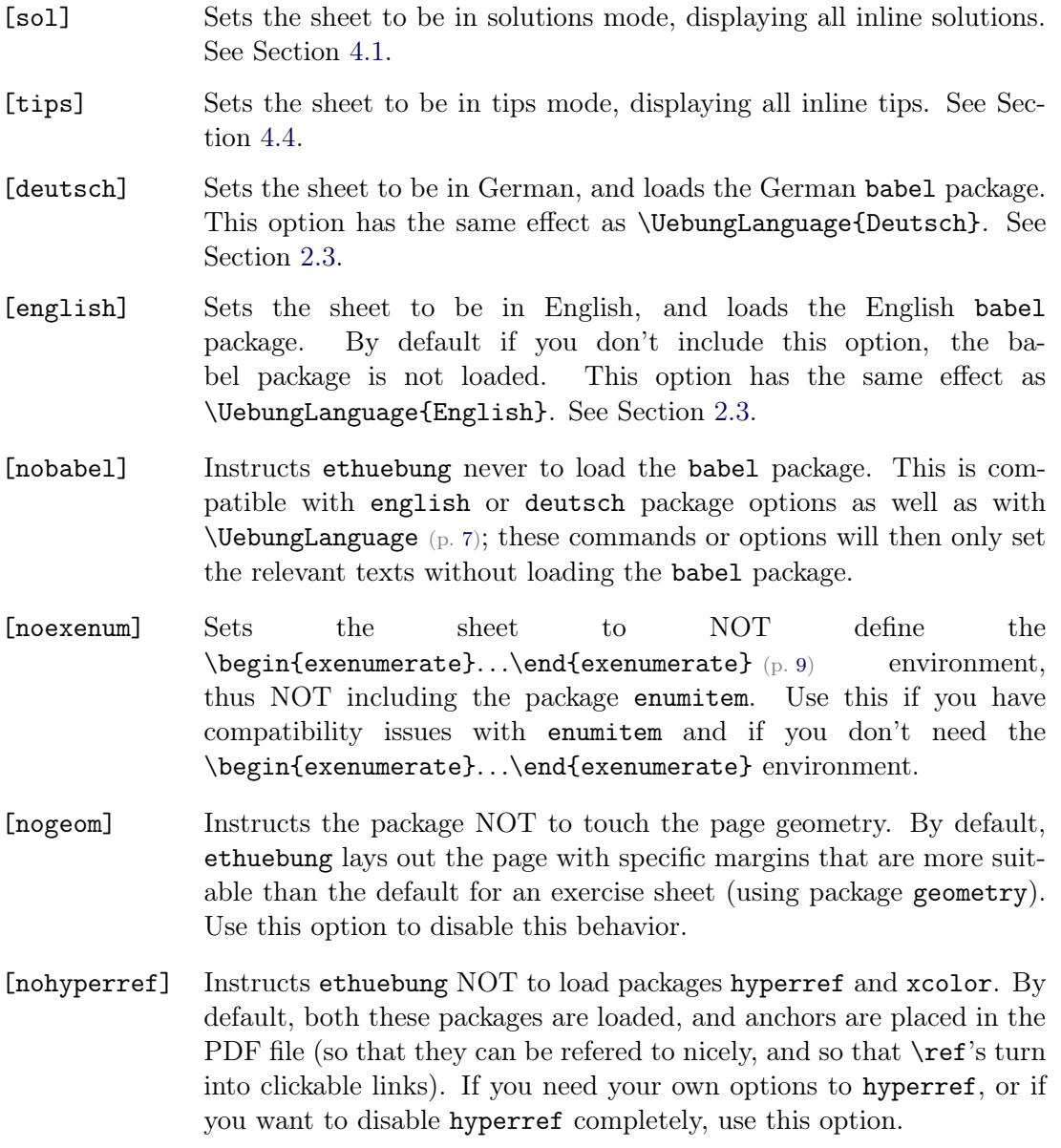